## Snabbreferensguide

## Mitel 6920 SIP Phone

## Komma igång

<u>SNABBEGUIDE AFRI</u>

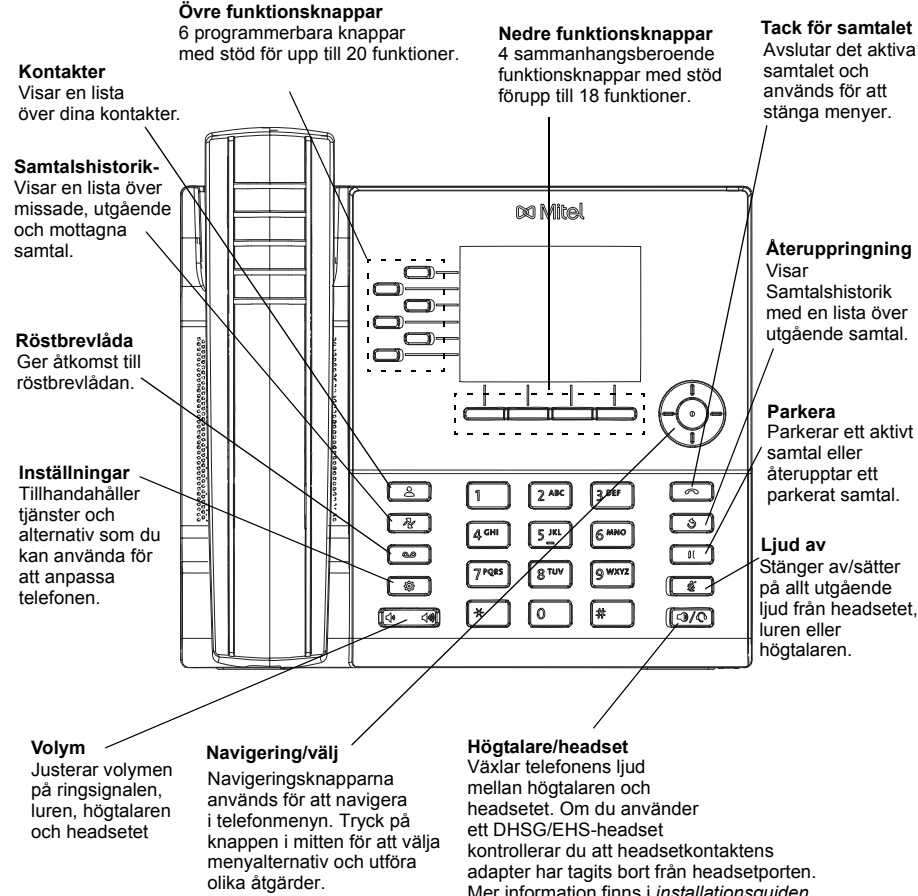

På startskärmen kan vänster startskärmen, linjehanteraren och höger navigeringsknappar användas för att växla mellan

Mer information finns i *installationsguiden för SIP-telefonen Mitel 6920*.

#### **Varning!**

Headsetporten är endast avsedd för headset. kan telefonen skadas och garantin upphör att gälla. startskarmen, linjehanteraren om du ansluter andra enheter till headsetporten<br>The kan telefonen skadas och garantin upphör att gä

### Grundläggande samtalshantering

#### **Ringa ett samtal**

- 1. Lyft på luren eller tryck på knappen  $\llbracket \text{C} \text{M} \text{O} \rrbracket$  och slå numret när du hör kopplingstonen.
- 2. Tryck på knappen som indikerar **Linje**/**Samtal** och slå numret när du hör kopplingstonen.

#### **Avsluta eller ignorera ett samtal**

Sätt tillbaka luren i hållaren och tryck på

funktionsknappen **Ignorera** eller knappen  $\|\bullet\|$ 

#### **Besvara ett samtal**

Lyft luren, tryck på funktionsknappen **Svara** eller tryck på knappen  $\boxed{\downarrow}$ användning.

#### **Återuppringning**

Tryck en gång på funktionsknappen **Återuppringning** eller tryck två gånger på knappen för att ringa det senast uppringda numret.

eller

Tryck en gång på knappen  $\sqrt{g}$  för att visa samtalshistoriken med en lista över nyligen uppringda nummer. Bläddra genom posterna med upp- och nedknapparna och välj ett nummer. Tryck endera på knappen **Välj** eller funktionsknappen **Ring** för att ringa valt nummer igen.

#### **Slå av eller på ljudet för ett samtal**

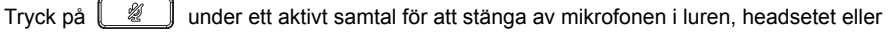

högtalaren. Tryck på  $\parallel \mathscr{U} \parallel$  för att slå på ljudet igen.

#### **Parkera och återuppta ett samtal**

- 1. Om du vill parkera ett aktivt samtal trycker du på knappen  $\left\lfloor \frac{0.0 \cdot 0.001}{2} \right\rfloor$ . En parkeringsikon  $\blacksquare$  blinkar på knappen för respektive **Linje**.
- 2. Återuppta samtalet genom att trycka på knappen  $\frac{10}{2}$  igen eller trycka på knappen för respektive **Linje**.

**Obs!** Mer information om alla tillgängliga funktioner och tillval finns i *användarhandboken till Mitel 6920 SIP*.

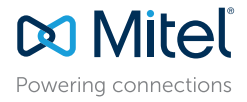

#### © Copyright 2017, Mitel Networks Corporation. Med ensamrätt.

De varumärken, tjänstemärken och logotyper samt den grafik (sammantaget "Varumärken") som syns på Mitels webbplatser eller i dess publikationer är varumärken eller registrerade varumärken som tillhör Mitel Networks Corpora finns på webbplatsen http://www.mitel.com/trademarks.

Mitels Power Over Ethernet (PoE) Powered Device (PD) skyddas av ett eller flera amerikanska patent (samt varie utländsk patentmotpart) som omnämns på Mitels hemsida: www.mitel.com/patents. Mer information om licensierade P

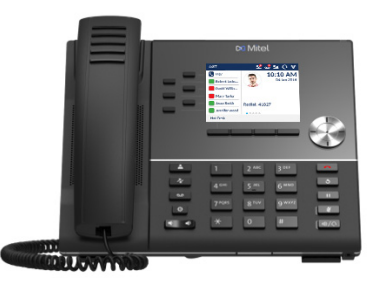

 $\mathbb{S}$ 

## Översikt över användargränssnittet

#### **Startskärm**

<u>SNABBEGUIDE AFRI</u>

Startskärmen (standard) visas när telefonen är i viloläge. Startskärmen visar aktuell linje, statusindikatorer, statusmeddelanden, datum och tid samt en lista med övre och nedre programmerbara funktionsknappar.

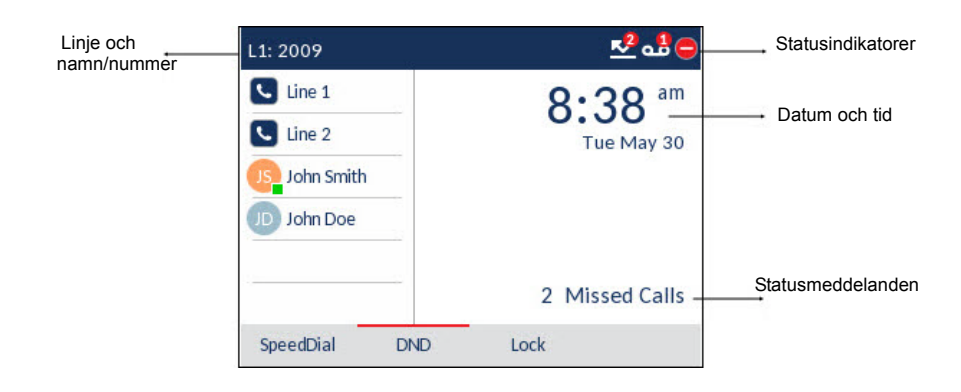

#### **Samtalsskärm**

Under ett aktivt samtal visas en bild på den som ringer upp, namn, nummer och samtalstid. De sammanhangsberoende funktionsknapparna uppdateras med tillämpliga funktioner för samtalshantering.

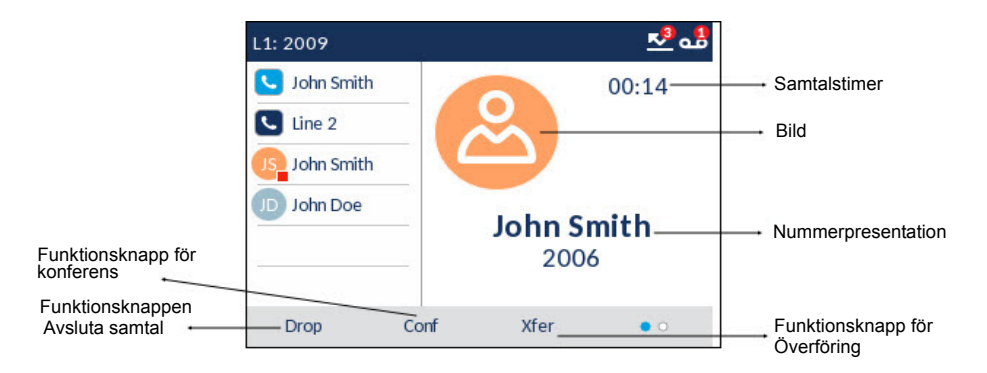

## Program

#### **Katalog**

Katalog-funktionen fungerar som en personlig telefonbok och katalog. Du kan ha en personlig katalog i SIP-telefonen Mitel 6920 och samtidigt länka den till LDAP-kataloger (företagskataloger).

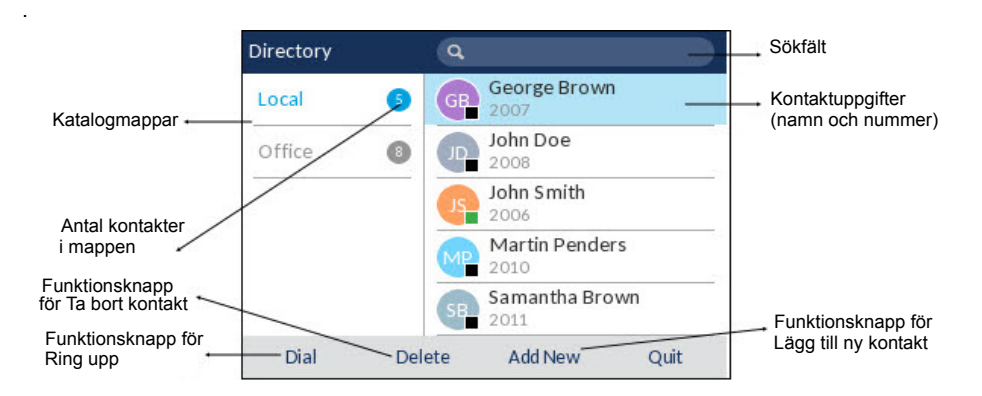

#### **Använda Katalog för att ringa ett samtal**

- 1. Tryck på för att öppna **Katalog**.
- 2. Gå till kontaktmapparna och bläddra igenom kontakterna med navigeringsknapparna eller

skriv in tecknen med knappsatsen och tryck på **Sök** för att använda sökfunktionen.

3. När den kontakt du vill använda är markerad trycker du på knappen **Välj** eller funktionsknappen **Ring** för att ringa kontaktens standardnummer eller

För att ringa ett annat nummer angivet för posten (till exempel ett mobilnummer) trycker du på höger navigeringsknapp, markerar det telefonnummer du vill ringa med hjälp av upp- och nedknapparna och trycker på knappen **Välj** eller funktionsknappen **Ring**.

**DO Mitel** Powering connections © Copyright 2017, Mitel Networks Corporation. Med ensamrätt.

De varumärken, tjänstemärken och logotyper samt den grafik (sammantaget "Varumärken") som syns på Mitels webbplatser eller i dess publikationer är varumärken eller registrerade varumärken som tillhör Mitel Networks Corpora finns på webbplatsen http://www.mitel.com/trademarks.

Mitels Power Over Ethernet (PoE) Powered Device (PD) skyddas av ett eller flera amerikanska patent (samt varie utländsk patentmotoart) som omnämns på Mitels hemsida: www.mitel.com/patents. Mer information om licensierade P

#### **Samtalshistorik**

Samtalshistorikfunktionen visar en lista över alla missade, utgående och mottagna samtal. Du kan se, radera och ringa upp från historiken och kopiera poster till Kontaktfunktionen.

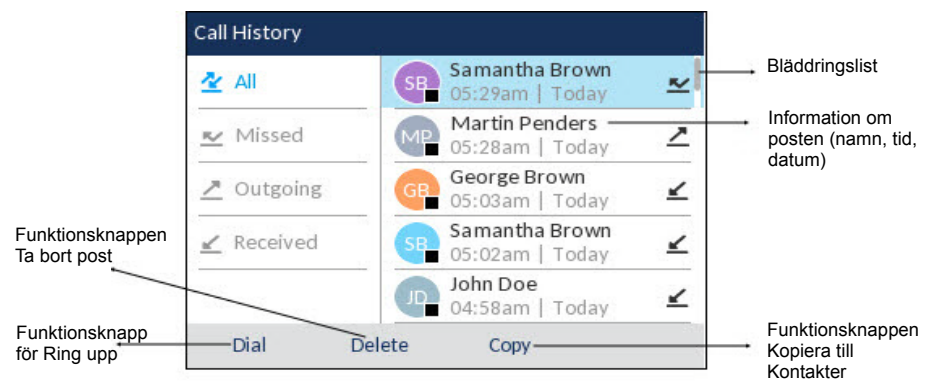

#### **Använda samtalshistorikfunktionen**

1. Tryck på knappen  $\left[\begin{array}{c|c} \mathbb{R} & \mathbb{R}^n\end{array}\right]$  för att komma till samtalshistorikfunktionen.

- 2. Bläddra igenom listorna med hjälp av navigeringsknapparna. Om du vill ha mer information om posten trycker du på **Höger** navigeringsknapp när posten är markerad.
- 3. Tryck på **Välj** eller på funktionsknappen **Slå nummer** för att ringa numret eller

Tryck på funktionsknappen **Kopiera** för att kopiera posten till funktionen Kontakter. eller

Tryck på funktionsknappen **Ta bort** för att ta bort numret från samtalshistoriken.

#### **Röstbrevlåda**

När funktionen för röstbrevlåda är aktiverad blinkar "Meddelande väntar"-indikationen på SIP-

telefonen Mitel 6920 rött och ikonen (Röstbrevlåda) visas i statusfältet, vilket indikerar att det finns meddelanden i röstbrevlådan.

Du kommer åt röstbrevlådan genom att trycka på knappen **Röstbrevlåda** .

**Obs!** Funktionen för röstbrevlådan måste konfigureras av systemadministratören.

### Avancerad samtalshantering

Med SIP-telefonen Mitel 6920 kan du överföra samtal med funktionsknappen **Överföring**.

#### **Överföra samtal**

- 1. Se till att du har ett aktivt samtal som du vill vidarekoppla.
- 2. Tryck på funktionsknappen **Överf.**. Det aktiva samtalet parkeras.
- 3. Ange mottagarens vidarekopplingsnummer och tryck på funktionsknappen **Överföring**.

# Powering connections

© Copyright 2017, Mitel Networks Corporation. Med ensamrätt.

#### med. 2. Tryck på funktionsknappen **Konf.**. Det aktiva samtalet parkeras.

**Konferenssamtal med tre deltagare**

- 3. Ange konferensens målnummer och tryck på funktionsknappen **Ring**.
- 4. Vänta på svar och tryck sedan på funktionsknappen **Konf.** för att skapa ett konferenssamtal med tre deltagare.

1. Se till att du har ett aktivt samtal med en av kontakterna som du vill skapa ett konferenssamtal

## Konfigurera kortnummer

Med knappen **Kortnummer** kan du ringa ett nummer med bara en knapptryckning. **Kortnummer**knapparna kan vara användbara eftersom de kan programmeras att ringa ett internt eller externt nummer direkt. Du kan också överföra samtal eller skapa konferenssamtal med **Kortnummer**-knapparna i stället för att ringa manuellt.

**Obs!** Konfigurera en kortnummerknapp genom att hålla den nedtryckt är endast tillgängligt om den aktiverats av systemadministratören.

#### **Konfigurera en kortnummerknapp**

- 1. Håll en funktionsknapp som inte är konfigurerad, en knapp på knappsatsen eller en knapp i expansionsmodulen nedtryckt (i ca 3 sekunder) tills skärmen **Redigera kortnummer** visas.
- 2. I fältet **Etikett** anger du en beskrivning för knappen.

**Obs!** Använd funktionsknappen **ABC** för att ange stora eller små bokstäver när du anger etiketten.

- 3. Tryck på Ner-navigeringsknappen för att gå till fältet **Nummer** och ange numret med knappsatsen.
- 4. Tryck på funktionsknappen **Spara** för att spara informationen om kortnumret på den knapp du har valt.

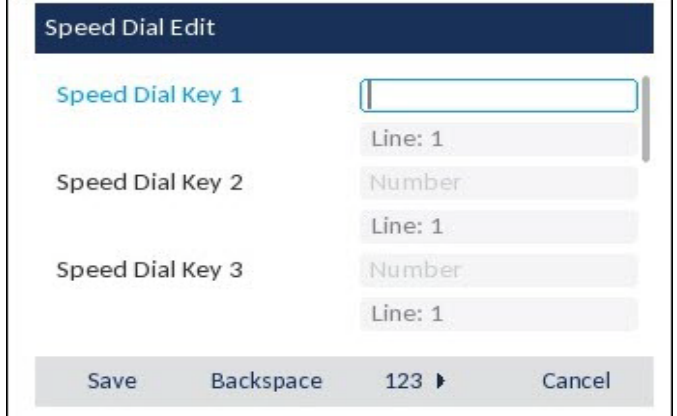

De varumärken, tjänstemärken och logotyper samt den grafik (sammantaget "Varumärken") som syns på Mitels webbplatser eller i dess publikationer är varumärken eller registrerade varumärken som tillhör Mitel Networks Corpora finns på webbplatsen http://www.mitel.com/trademarks.

Mitels Power Over Ethernet (PoE) Powered Device (PD) skyddas av ett eller flera amerikanska patent (samt varie utländsk patentmotpart) som omnämns på Mitels hemsida; www.mitel.com/patents. Mer information om licensierade P